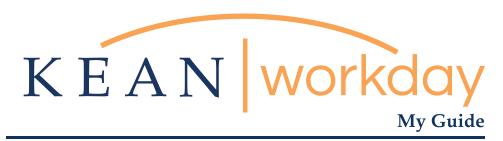

## Approving Timecard for Hourly and Non Exempt Employees

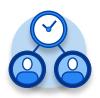

The Kean | Workday MyGuide is intended for the following users :

Supervisors and Time Keepers

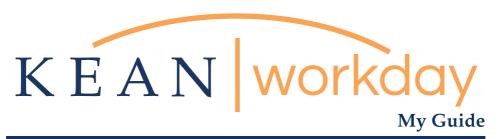

# Approving Timecard for Hourly and Non Exempt Employees

#### Steps: 5 total

Step 1: From your Home page, click "View All Apps" then click on the "Time and Absence" worklet icon.

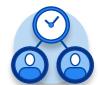

Step 2: Under Task Column, select Review time

Step 3: Enter Pay Period

Step 4: Approving Pay Period

Step 5: Confirmation

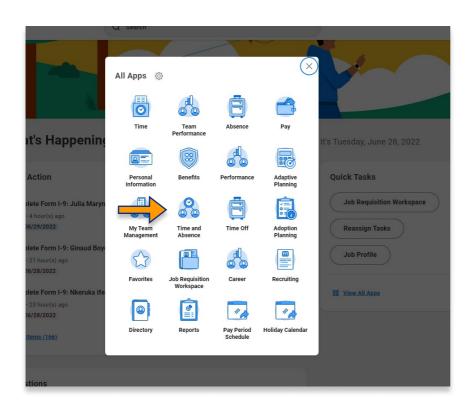

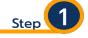

From your Home page, click "View All Apps" then click on the "Time and Absence" worklet icon.

\*\*Note that not all homepages are the same therefore your icon may not be in any particular location. The icon you are looking for says "Time and Absence".

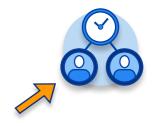

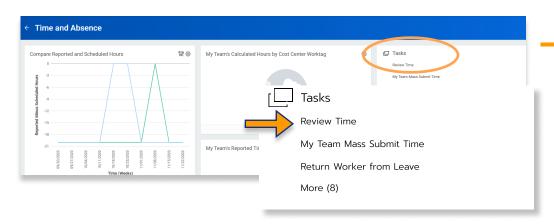

Step 2

Here are your options for entering time: Under "Task" column, select "Review time"

| Review Time              |                                |
|--------------------------|--------------------------------|
| Date                     | * 11/16/2020 🖆                 |
| Review my direct reports | only 🗸                         |
| Workers                  | (empty)                        |
| Show                     | * O All Workers                |
|                          | Workers with Hours to Approve  |
|                          | Workers with Unsubmitted Hours |
| Period Schedule          | ∷≡                             |
| Job Exempt Status        | * All Workers                  |
|                          | ○ Exempt                       |
|                          | ○ Non-Exempt                   |

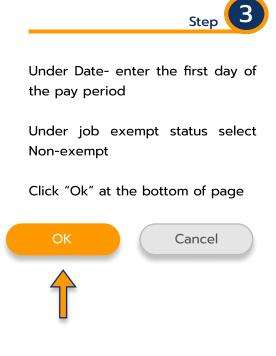

Hint: The only time you would select "exempt " under job exempt status, is to give them credit for working the holiday ( Columbus day and/ or Veteran's day) if they worked.

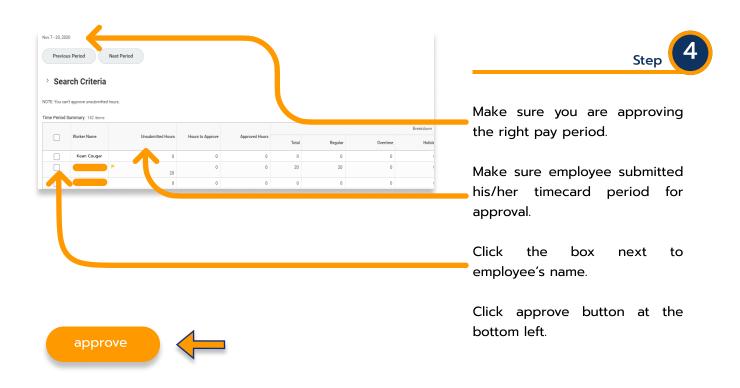

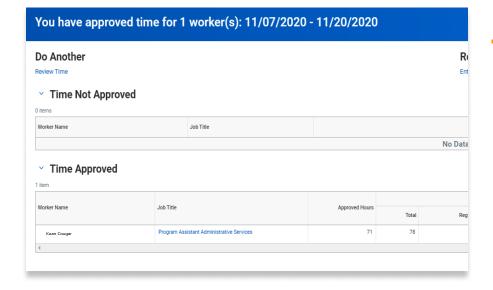

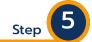

Once approval is done, a confirmation will appear, click Done at the bottom left.

| ***If you have any | further que | estions related | I to the d | clocking i | in or o | clocking | out |
|--------------------|-------------|-----------------|------------|------------|---------|----------|-----|
| process            | related to  | Workday pleas   | se conta   | ct the fo  | llowin  | a:       |     |

### Time and Attendance Supervisor :

Linnette Guardamino - (908) 737-3268 - Iguardam@kean.edu

#### Program Assistant :

Megan Robinson - (908) 737-3315 - merobins@kean.edu

\*\*\*If you have any questions related to **Leave of Absence** please see the "Leave of Absence" guide or contact the following:

### Managing Administrative Assistant:

Lorice Thompson-Greer - (908) 737-3309 - Igreer@kean.edu